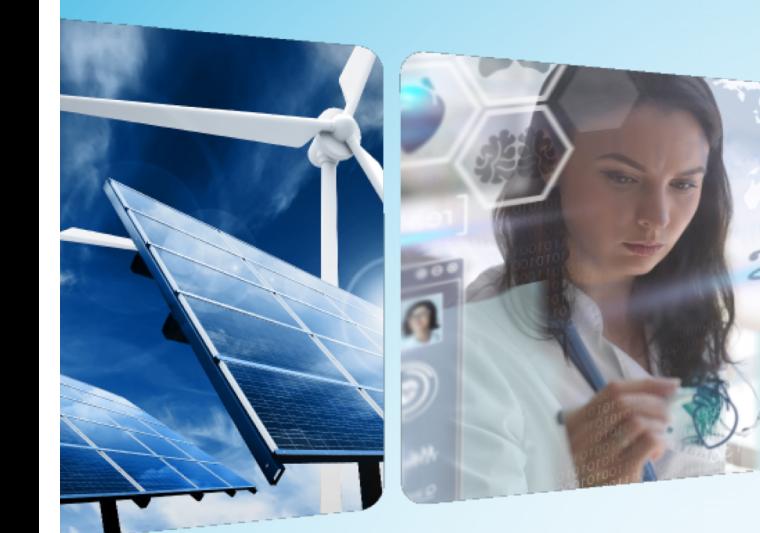

1

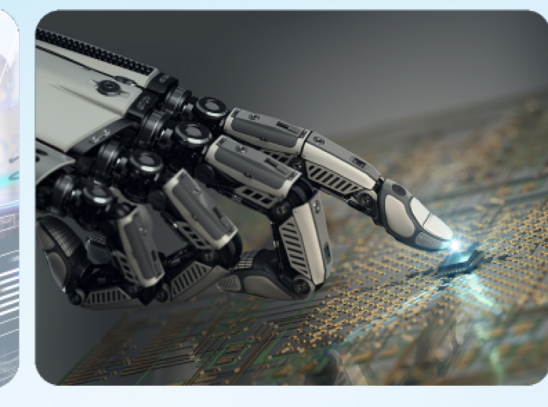

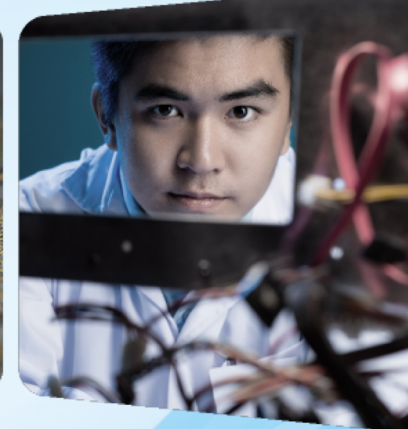

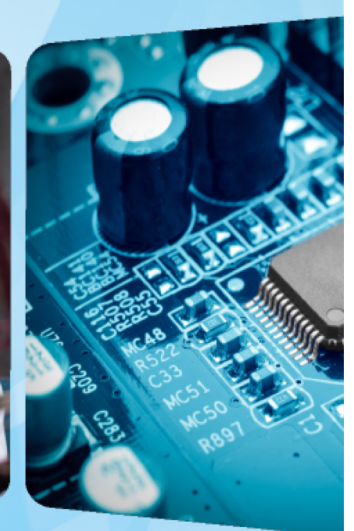

# **IEEE Volunteers Tools Training**

*Slides Written by Chris Wright, IEEE Staff Presented by Bill Marshall, Atlanta Section*

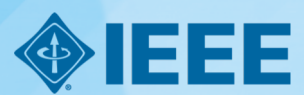

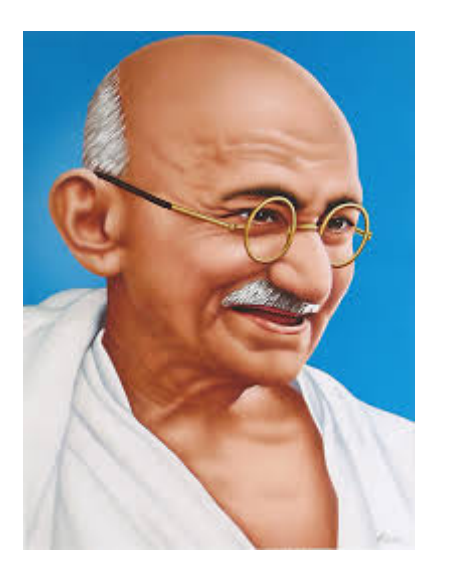

**"A customer is the most important visitor on our premises. He is not dependent on us. We are dependent on him. He is not an interruption to our work. He is the purpose of it. He is not an outsider in our business. He is part of it. We are not doing him a favor by serving him. He is doing us a favor by giving us an opportunity to do so."**

**- Mahatma Gandhi**

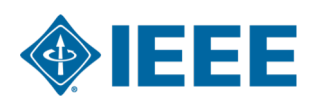

## **Objectives for This Session**

*Region 3 Section Support Committee Forum*

- ▶ Review the tools and applications available to IEEE volunteer
- ▸ Gain a basic understanding of:
	- What each tool is for
	- Why volunteers should consider using them

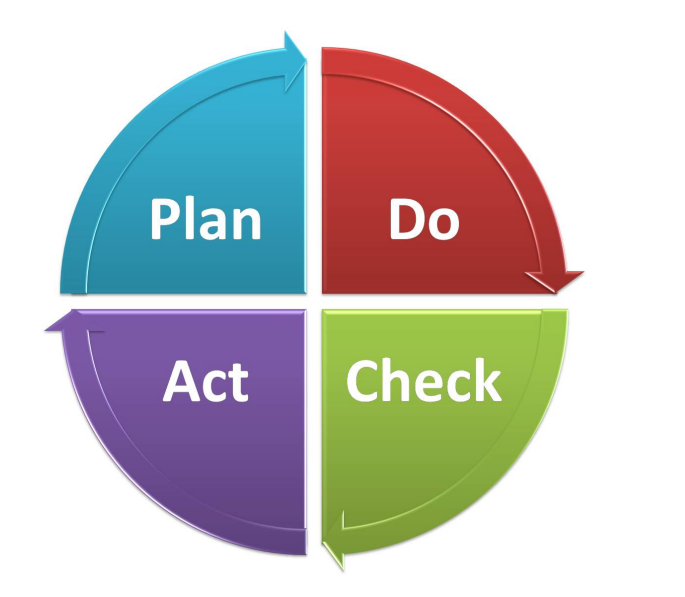

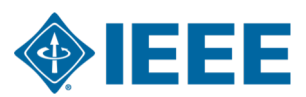

## **IEEE Center for Leadership Excellence**

*ieee-elearning.org/CLE/*

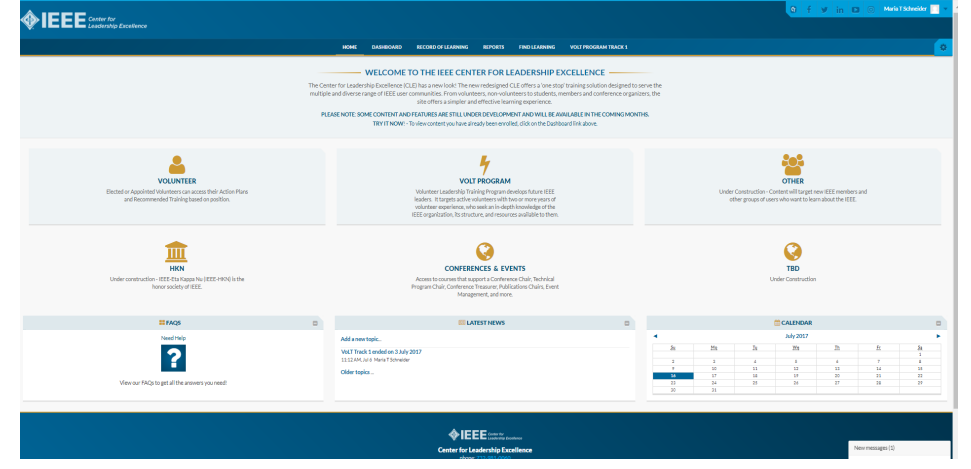

▸ Simple to use, self-paced

- ▶ Offers help to Volunteers in their new role with ACTION PLANS!
- ▶ Access with IEEE Account
- ▶ Please note: Content is updated regularly – Check back often! 999

### **Monthly Region Membership Reports**

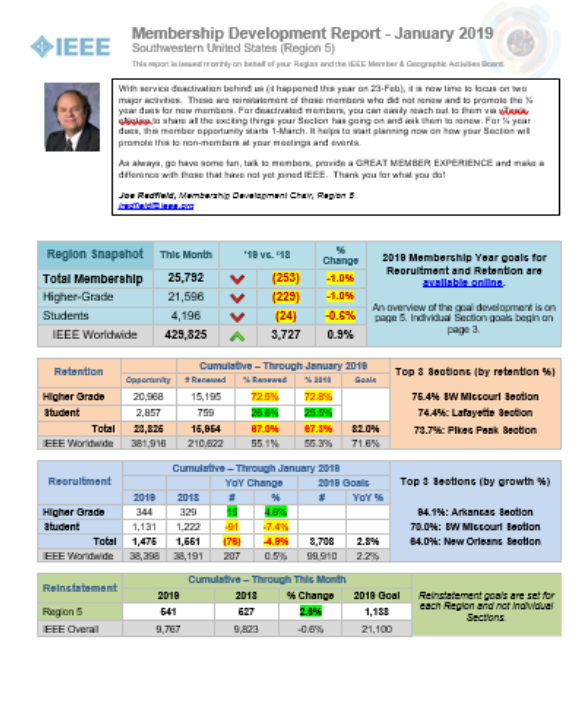

- ▸ Monthly report sent by IEEE Staff and your Region's Membership Development Chair
- ▶ The report includes
	- Overall Region stats
	- Section level stats
	- Stats include counts of:
		- Total Active Members
		- Renewals
		- Recruits/new members
	- Helpful tips & resources
- ▶ Sections only need three lines of the Member Stats report

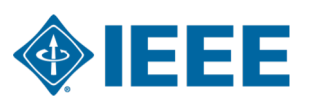

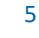

#### **IEEE vTools – The Volunteer Toolbox**

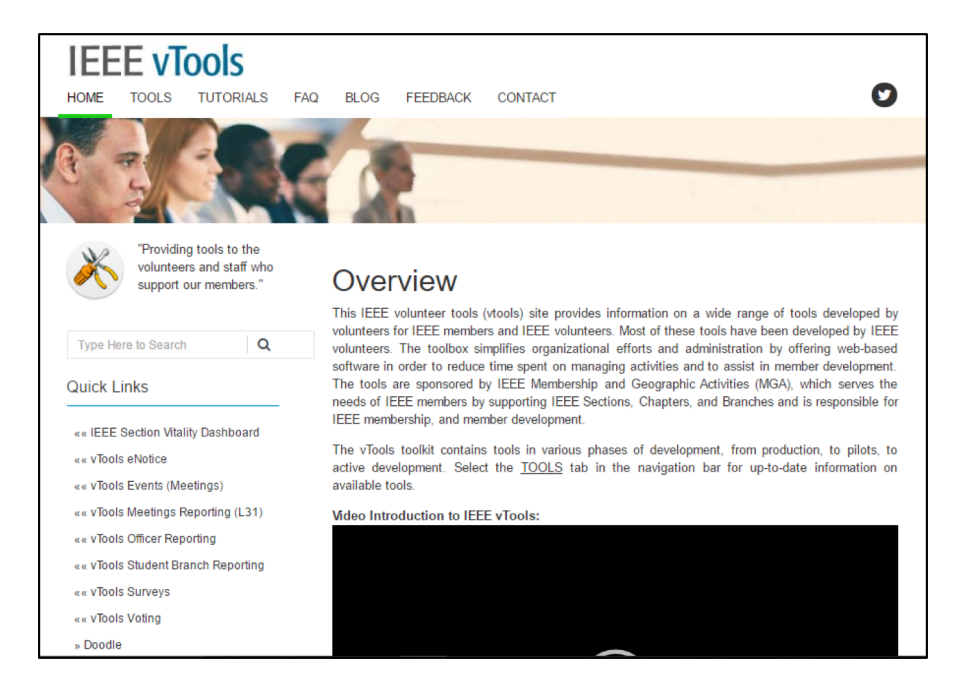

#### ▸ [vtools.ieee.org](http://sites.ieee.org/vtools/)

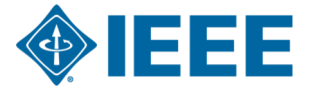

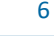

## **vTools Officer Reporting**

- Manage your Section's Volunteer  $\blacktriangleright$ Roster
- Most Section Executive Committee  $\blacktriangleright$ Volunteers have Access
- Info you will need  $\blacktriangleright$ 
	- Volunteer's Name
	- Volunteer's Member Number
	- Volunteer's Role
- ▶ Can also manage your Section's website URL here
- ▸ [officers.vtools.ieee.org](https://officers.vtools.ieee.org/)

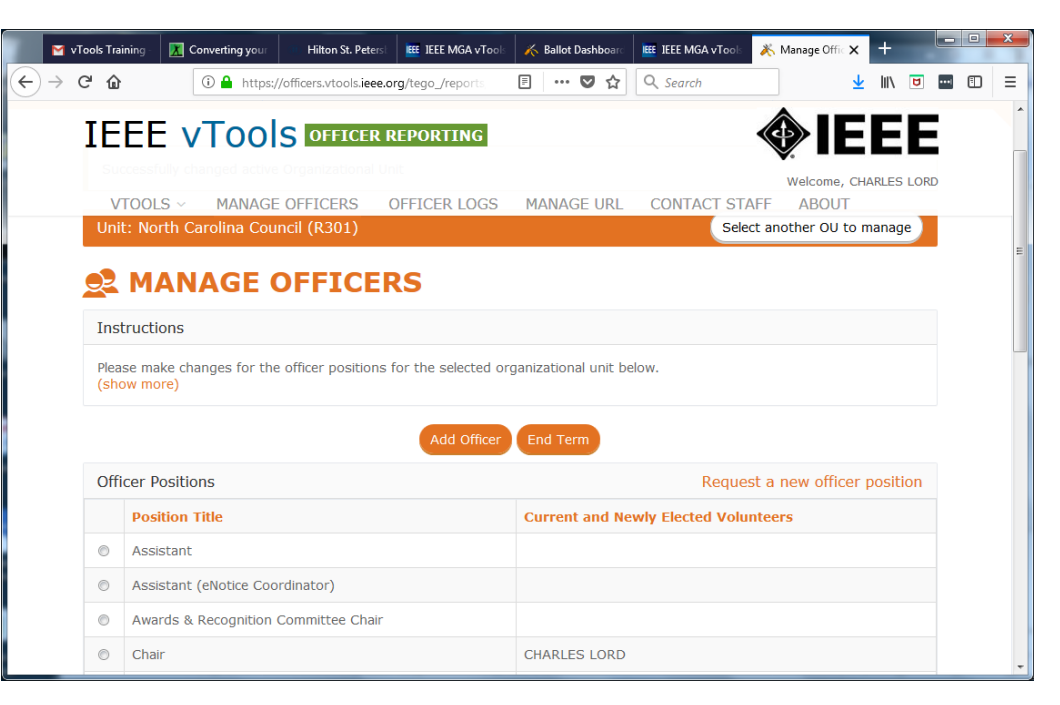

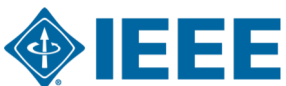

# **OU Analytics**

*Volunteer Reporting Resource*

- ▸ OU Analytics
	- Based in a business information tool called Tableau
- ▸ Six (6) Dashboards available
	- Members & Affiliates Students Volunteer Positions
	- Memberships, The Doublet Map Subscriptions and More
- ▶ For details, visit th[e OU Analytics homepage](https://www.ieee.org/ouanalytics)
- ▶ For questions: ouanalytics@ieee.org

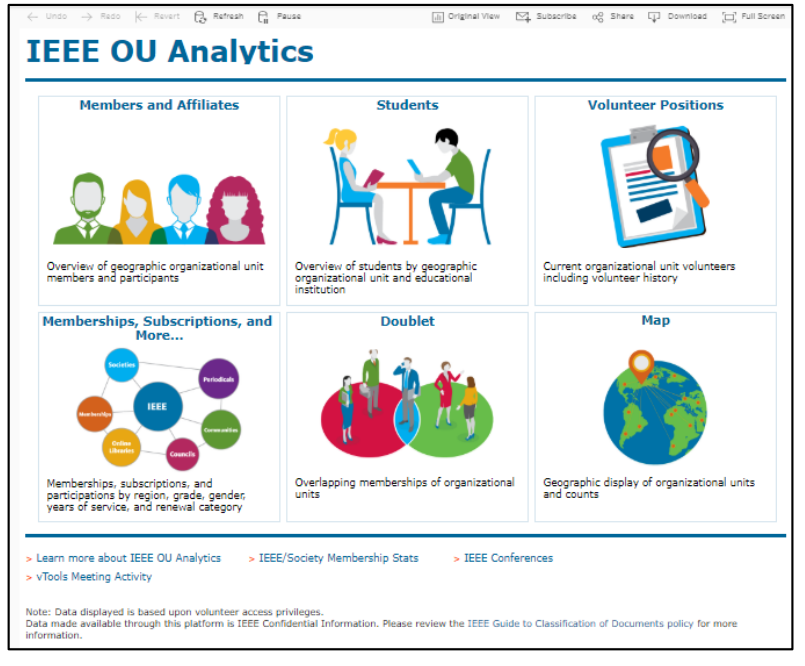

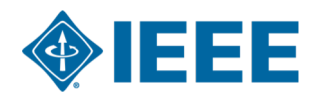

#### **eNotice**

*Self-service email system*

- ▶ Can be sent same day without staff intervention
	- Allows user to target audiences
	- Member Grade
	- Membership Status
	- Affinity Groups
	- $-$  Etc.

- ▶ Real time status and mailing statistics
	- Provided on the eNotice dashboard.
- ▸ Suggestion: Send message to members introducing your new team
- ▸ [enotice.vtools.ieee.or](https://enotice.vtools.ieee.org/)g

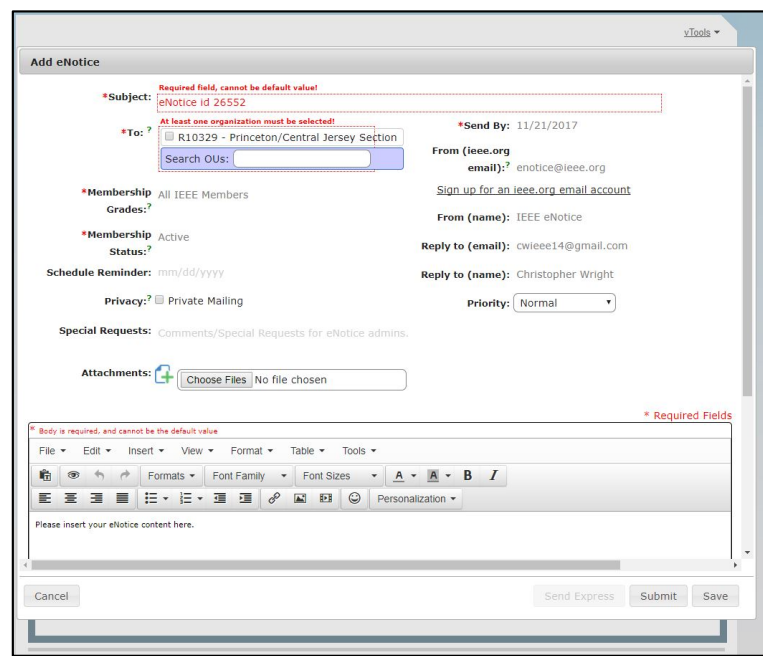

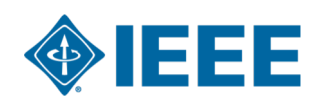

#### **vTools Events**

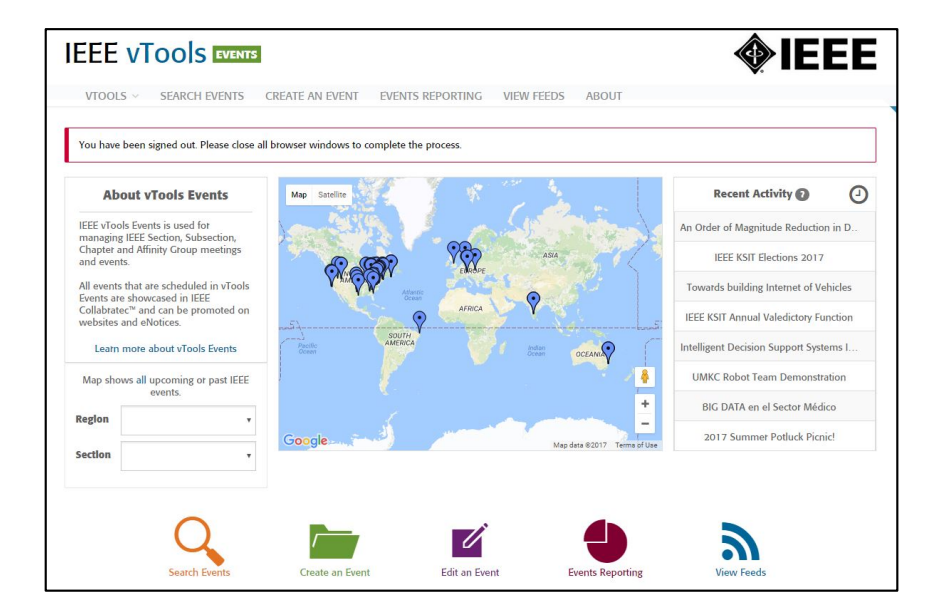

- ▶ Event Planning Tool
	- End-to-end event/meeting management tool
	- Set up event
	- Promote the event from the Tool
		- Send an eNotice
		- Posts to 3 IEEE Event Finders
	- Connects to reporting for quick submission

▸ [events.vtools.ieee.or](http://events.vtools.ieee.org/)g

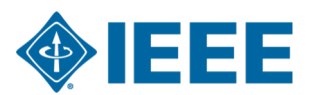

## **vTools Voting**

- Step-by-step process for setting up<br>elections of IEEE leaders  $\blacktriangleright$
- For each candidate you need:  $\blacktriangleright$ 
	- Member number  $\blacktriangleright$
	- Picture (optional)  $\blacktriangleright$
	- Bio and/or position statement  $\blacktriangleright$
	- You will need to run an OU Analytics query to get the voters
- You will also need to fill out the form letter that gets  $\blacktriangleright$ sent out to the voters
- [voting.vtools.ieee.or](https://voting.vtools.ieee.org/)g  $\blacktriangleright$

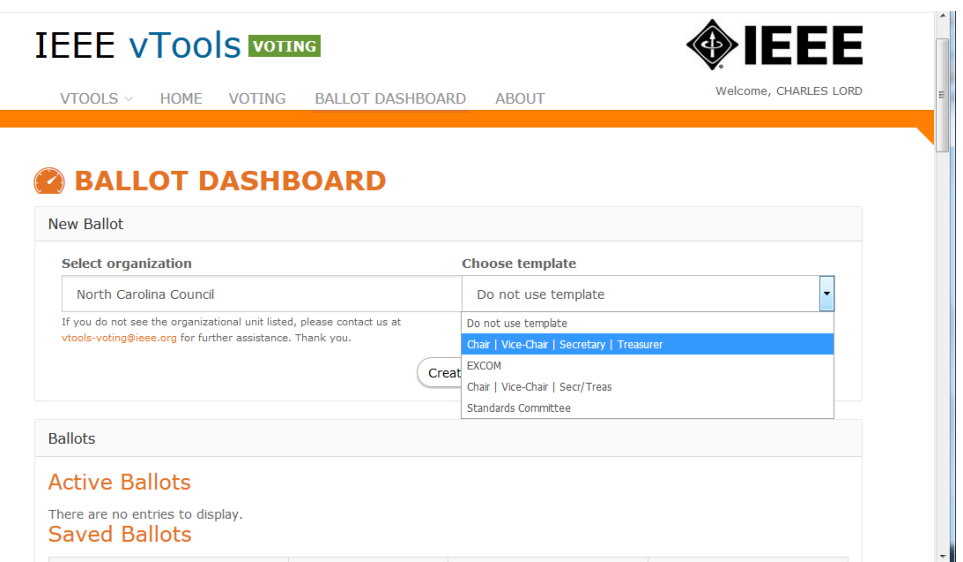

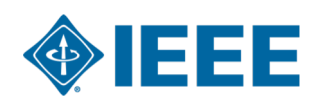

#### **Remote Conferencing and Screencasting**

▸ IEEE Sections Congress 2014 approved a recommendation to "build, promote, record, host and broadcast technical events at the local level and make them available to IEEE members".

#### ▸ **The tools we offer:**

- ▸ Tools for online meetings and recordings
	- [Google Hangout](http://sites.ieee.org/vtools/sc4-2/)s (no recording option)
	- [WebE](http://sites.ieee.org/vtools/sc4-2/)x (has recording option) (use "events" option)
	- **[INXPO](http://sites.ieee.org/vtools/sc4-2/)** (professional support available for a fee)
- ▸ Tools for offline recordings
	- [Camtasi](http://sites.ieee.org/vtools/sc4-2/)a (Windows, Mac OS)
	- QuickTime (Mac OS)
	- [WebEx Recorde](http://sites.ieee.org/vtools/sc4-2/)r (Windows)
- ▸ [http://sites.ieee.org/vtools/sc4-2](http://sites.ieee.org/vtools/sc4-2/)/

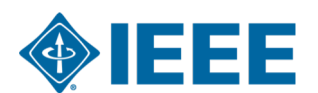

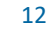

### **Share the IEEE Member Experience**

- ▸ [IEEE.tv Membership Experience Channe](https://ieeetv.ieee.org/channels/ieee-experience)l
- $\triangleright$  Collabratec<sup>TM</sup> IEEE's social platform for technology-minded professionals
- ▸ Follow us on Social Media:

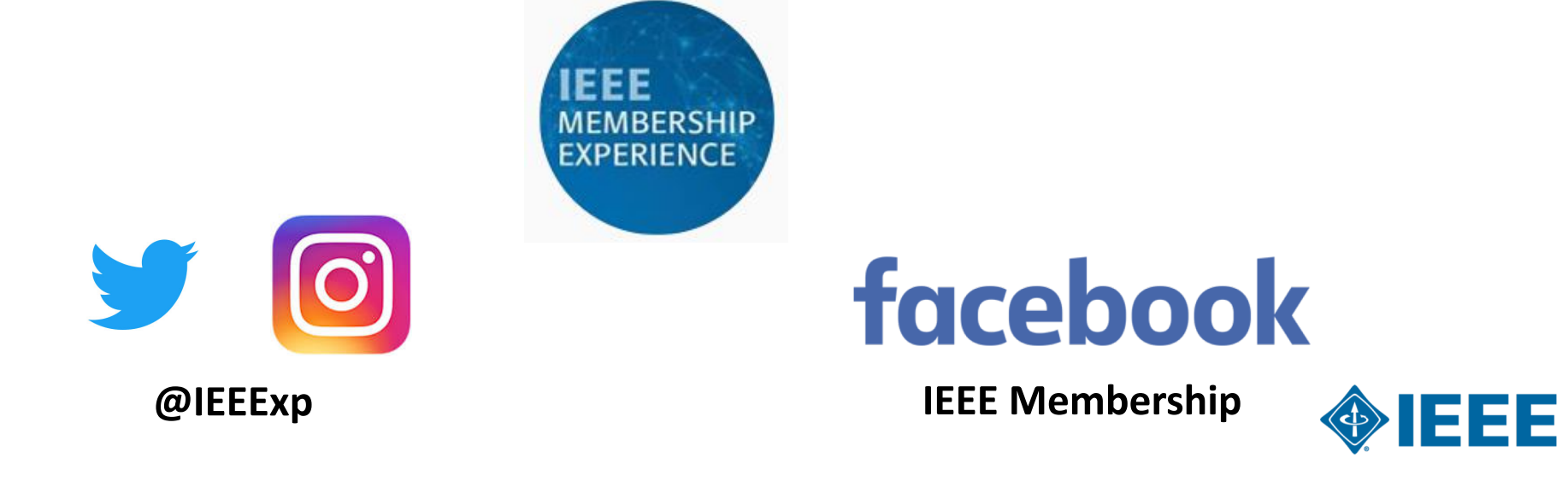

#### **Official IEEE MGA Volunteer Resources Site**

*mga.ieee.org*

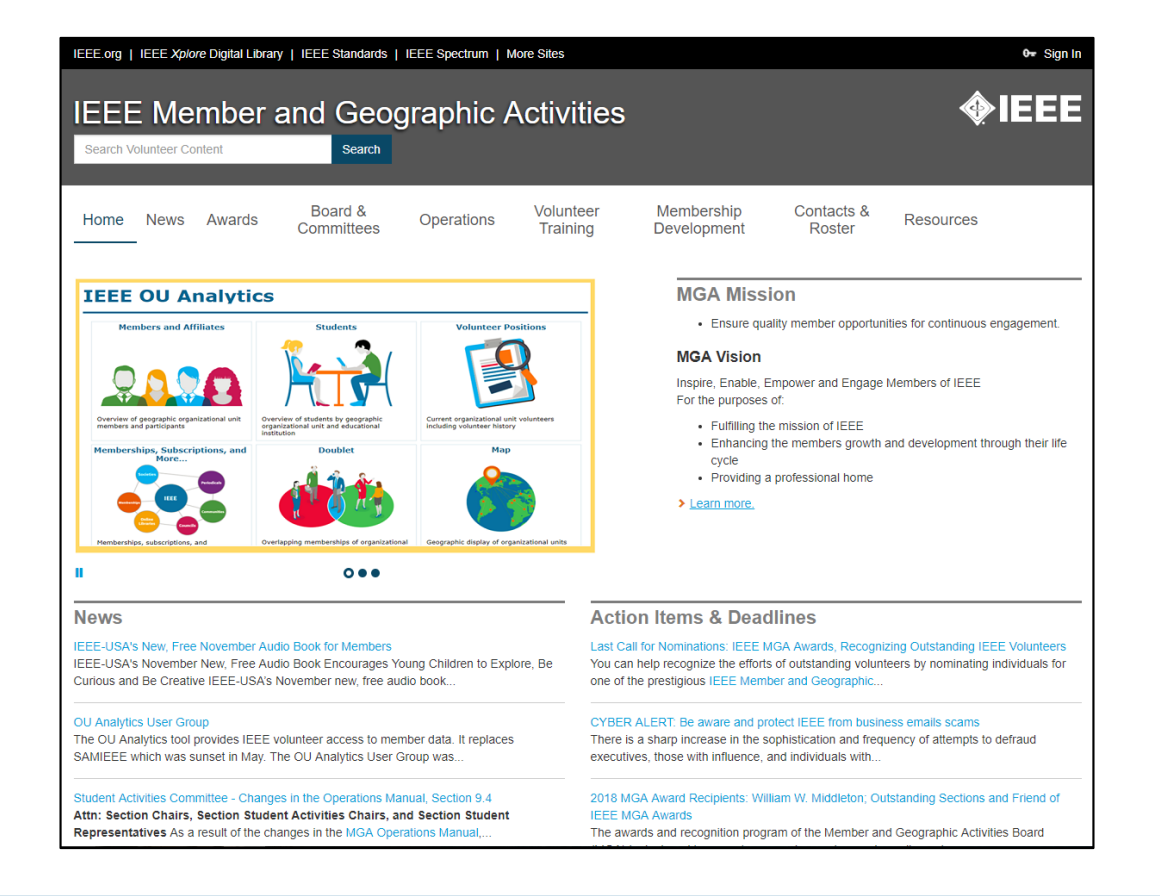

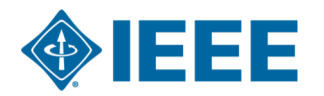

#### **Moving Forward…**

*Checklist for the next month*

 $\Box$  Review the MGA Volunteer Site

 $\Box$  Familiarize yourself with the tools in this presentation

**QComplete the CLE Training for your position** 

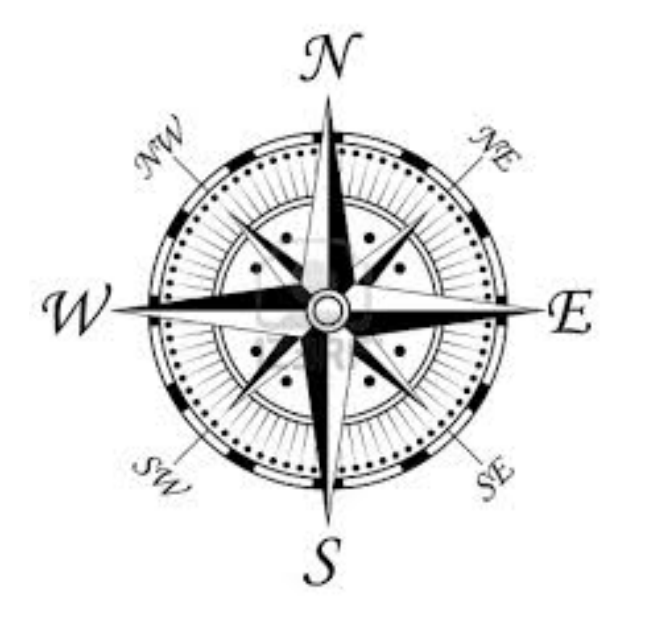

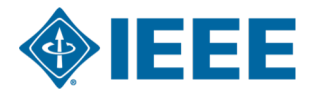

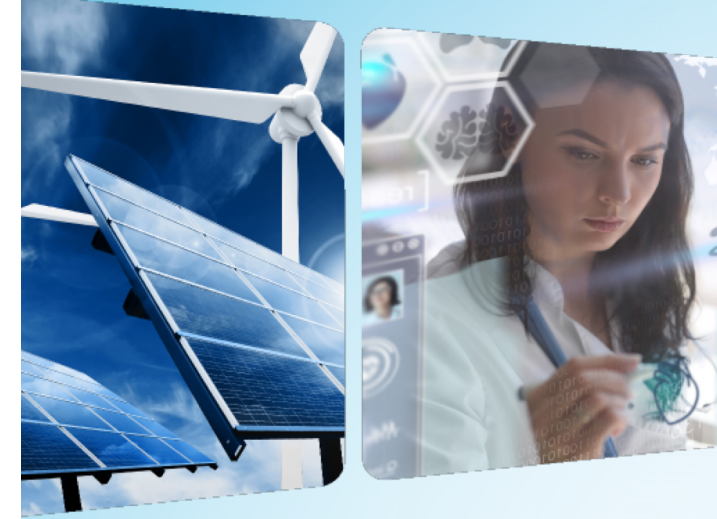

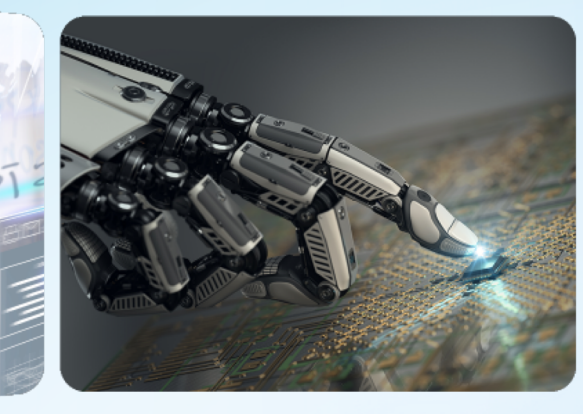

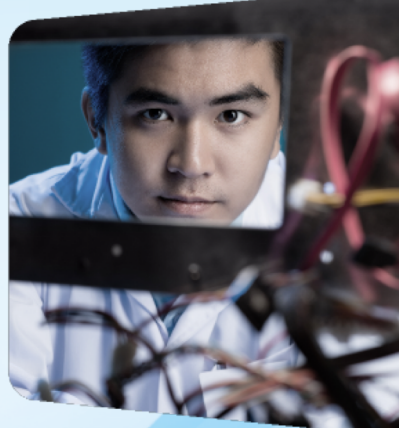

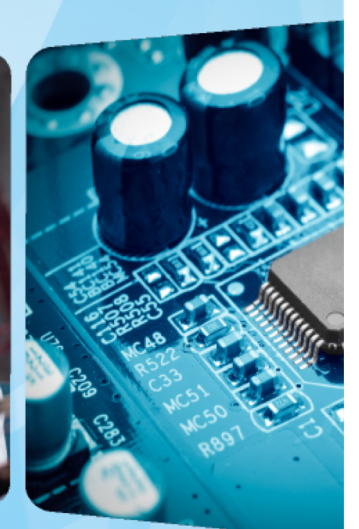

# **Thank you!**

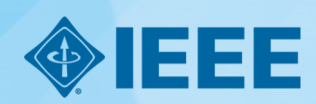

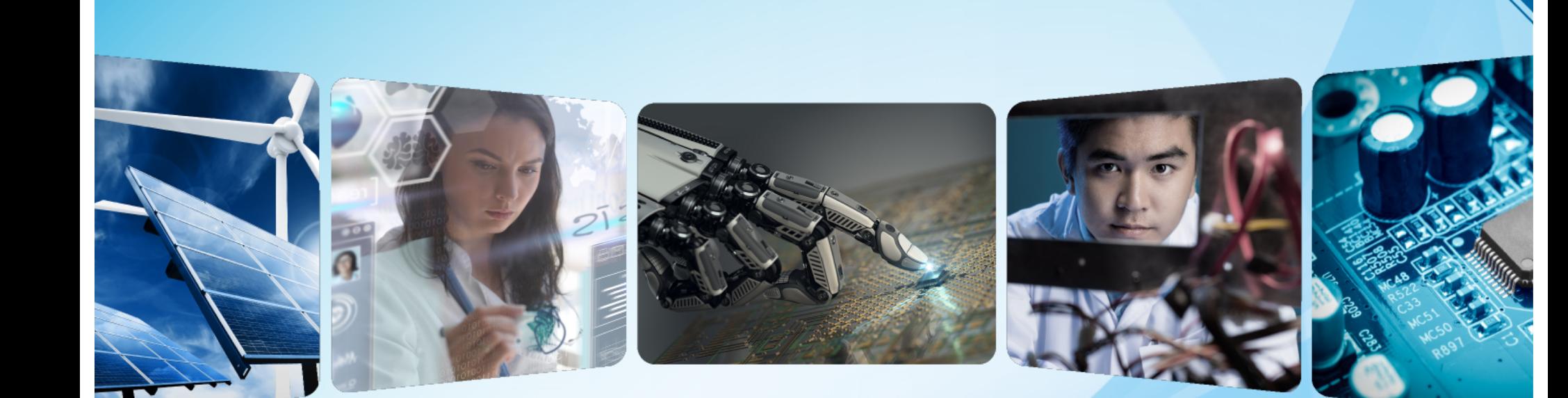

# **IEEE vTools – eNotice Overview**

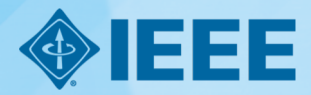

*https://enotice.vtools.ieee.org/*

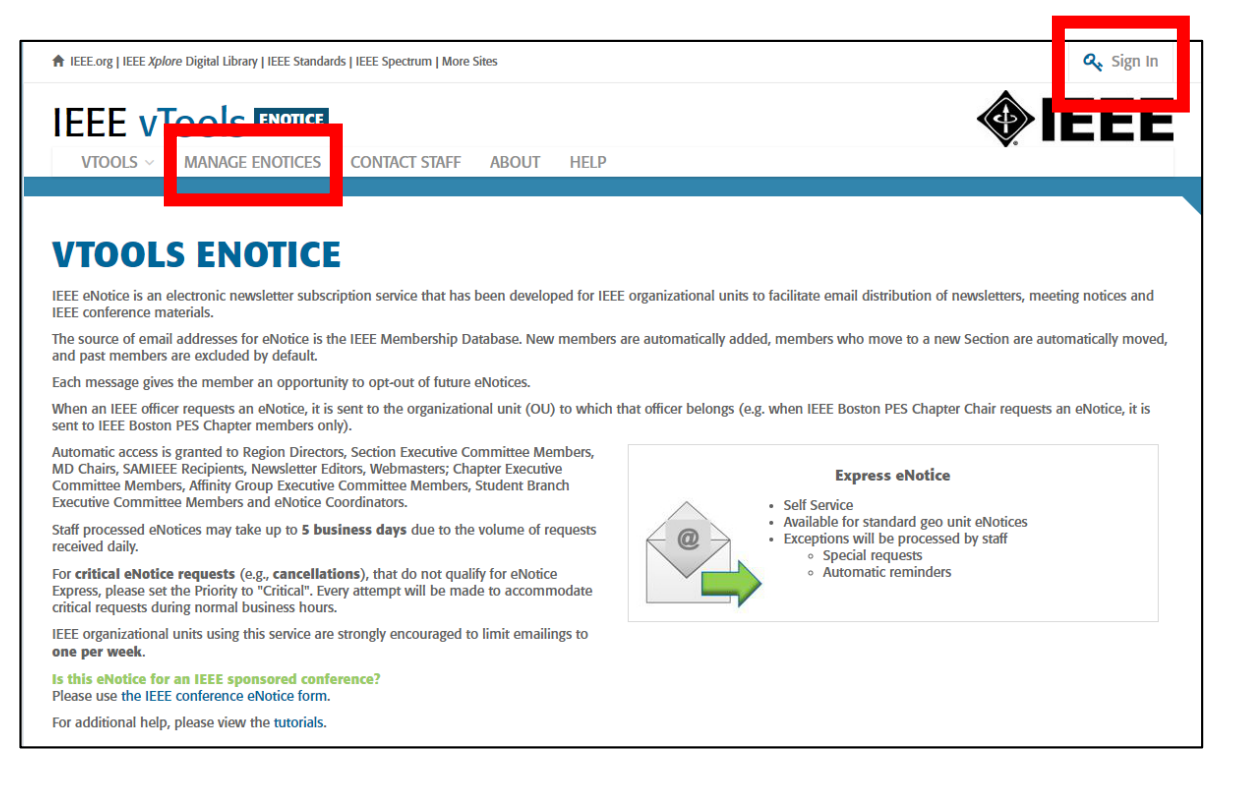

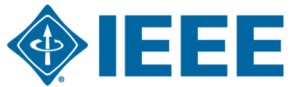

*https://enotice.vtools.ieee.org/*

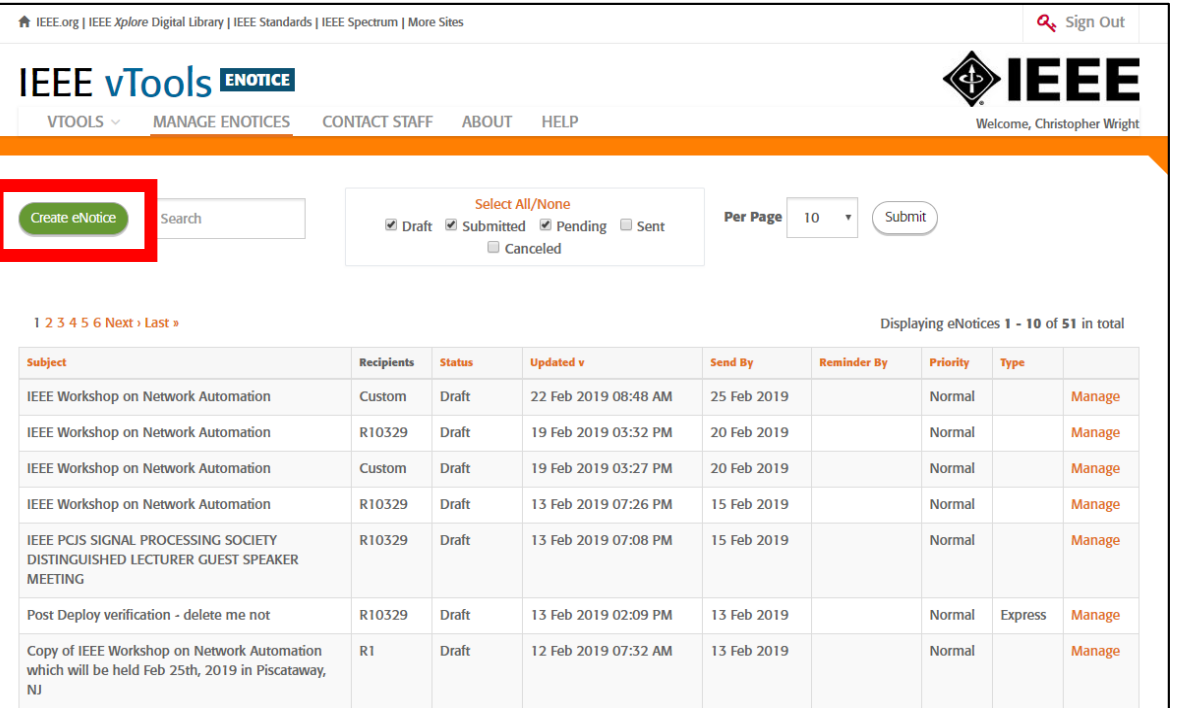

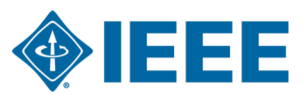

*https://enotice.vtools.ieee.org/*

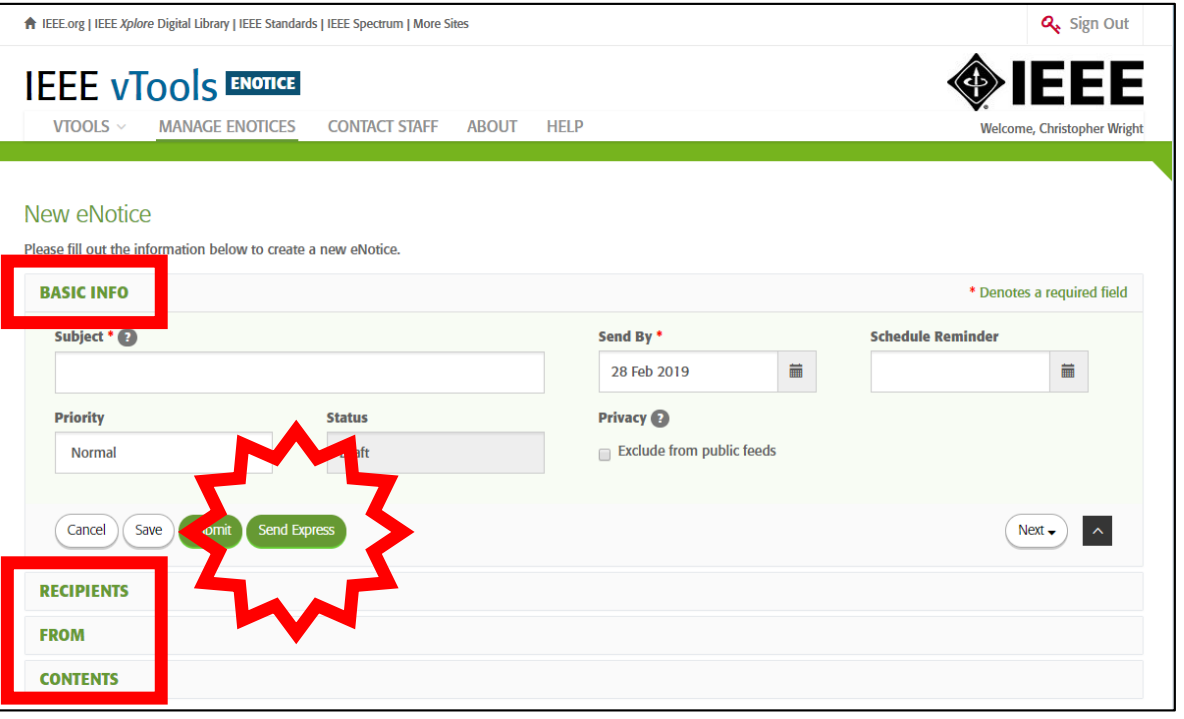

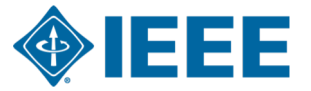

*https://enotice.vtools.ieee.org/*

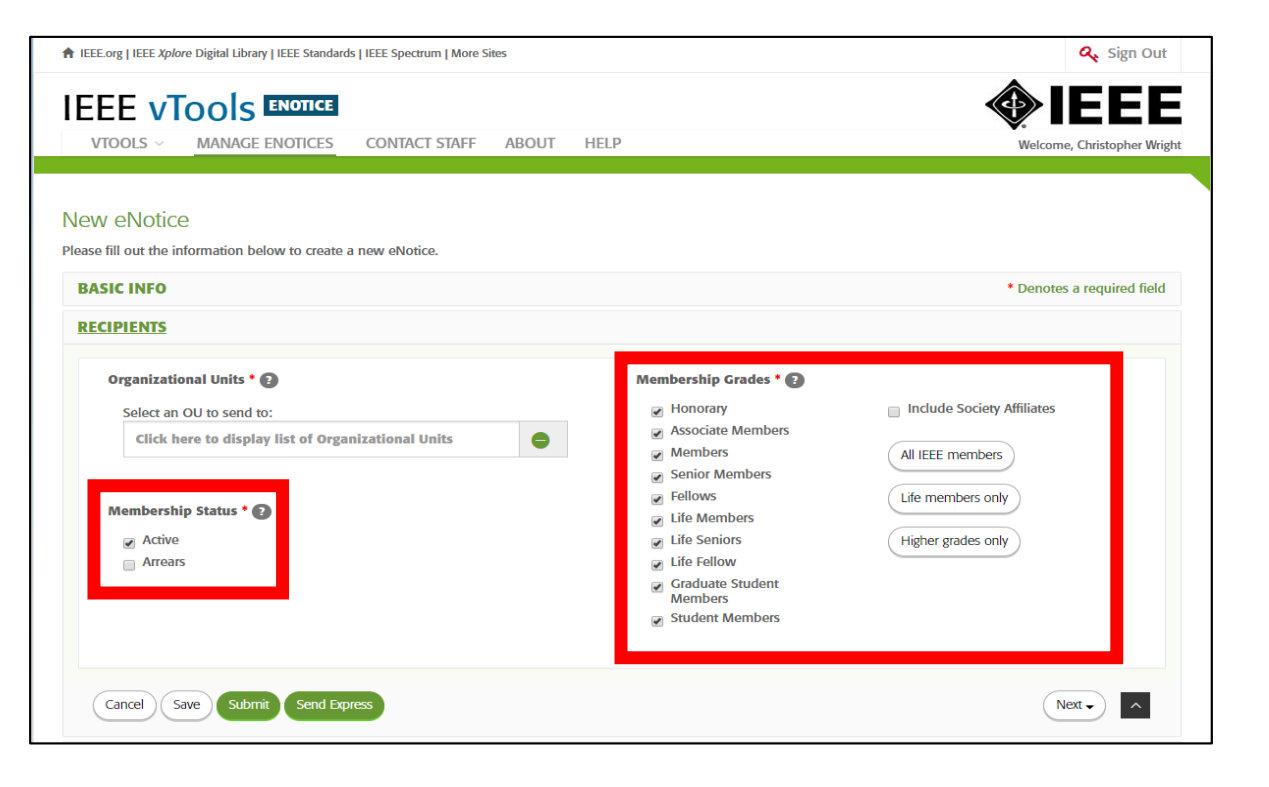

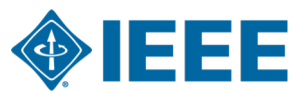

*https://enotice.vtools.ieee.org/*

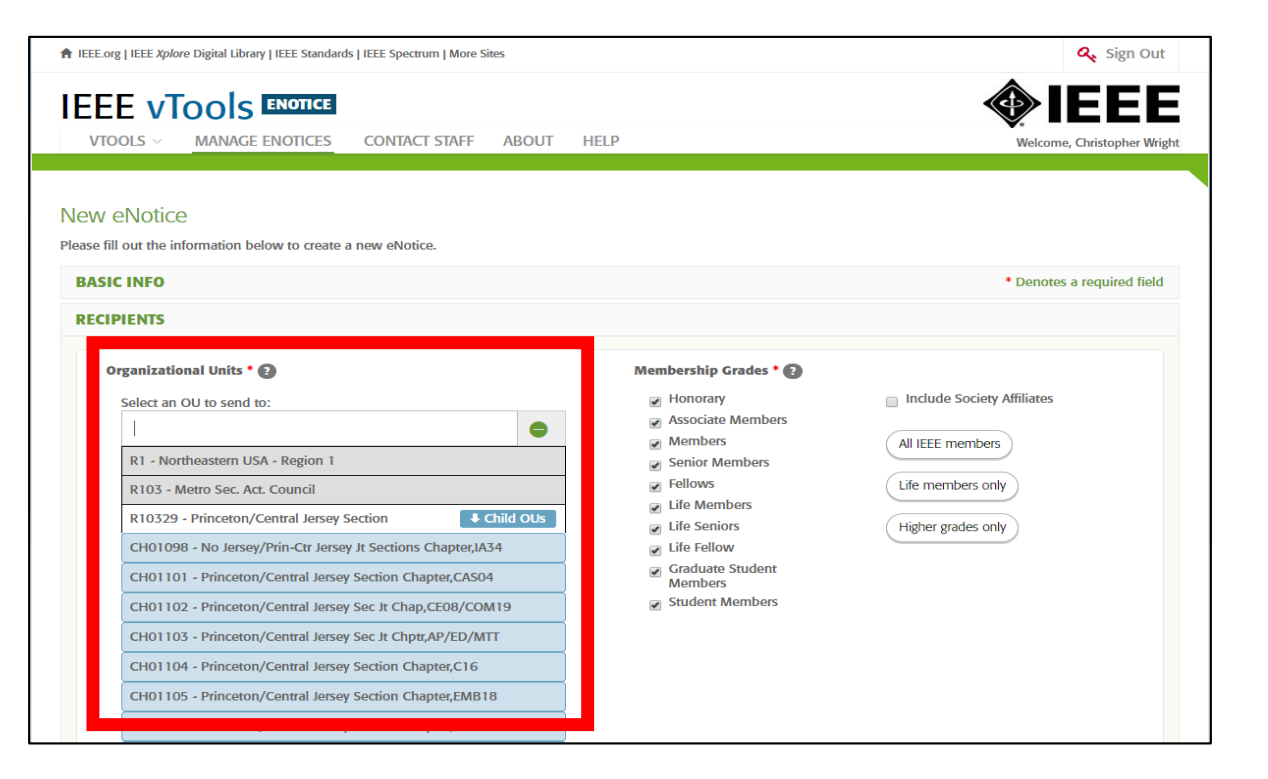

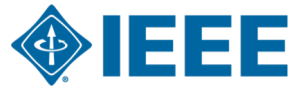

*https://enotice.vtools.ieee.org/*

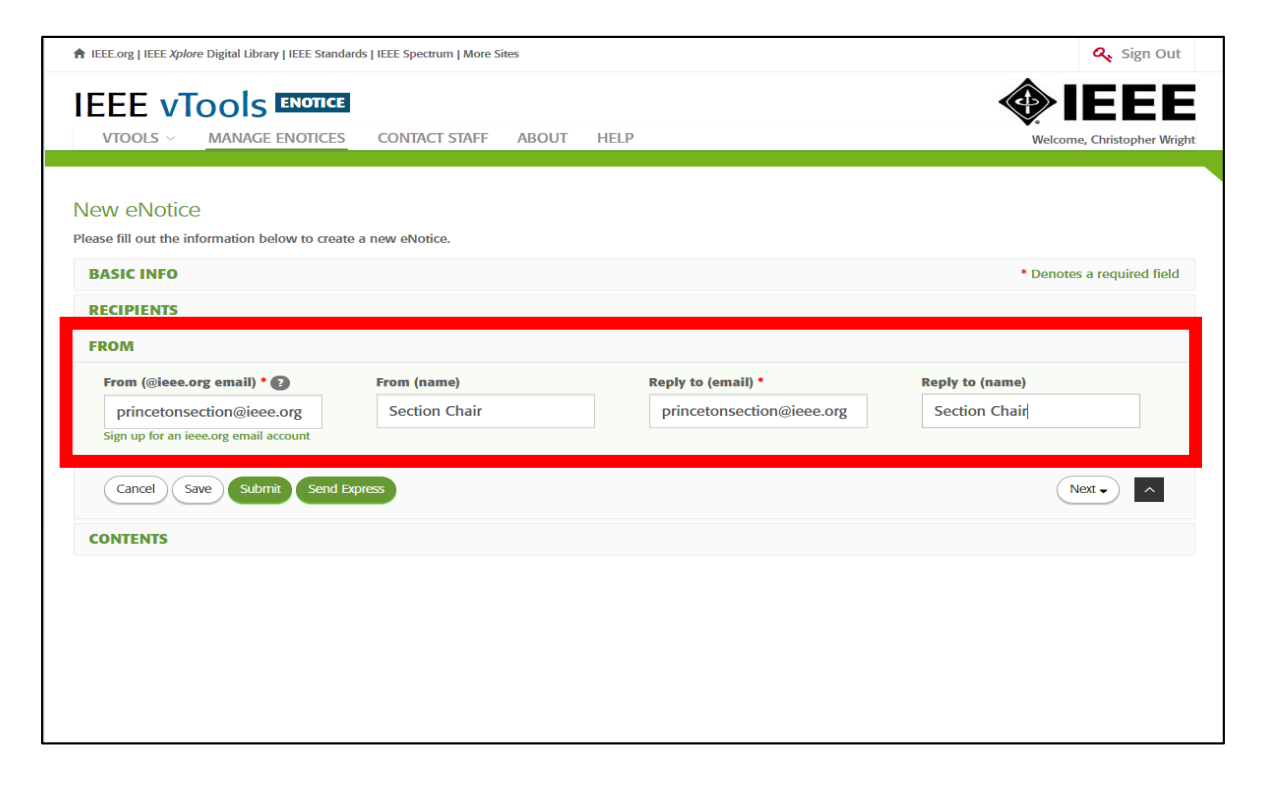

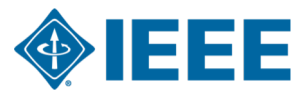

*https://enotice.vtools.ieee.org/*

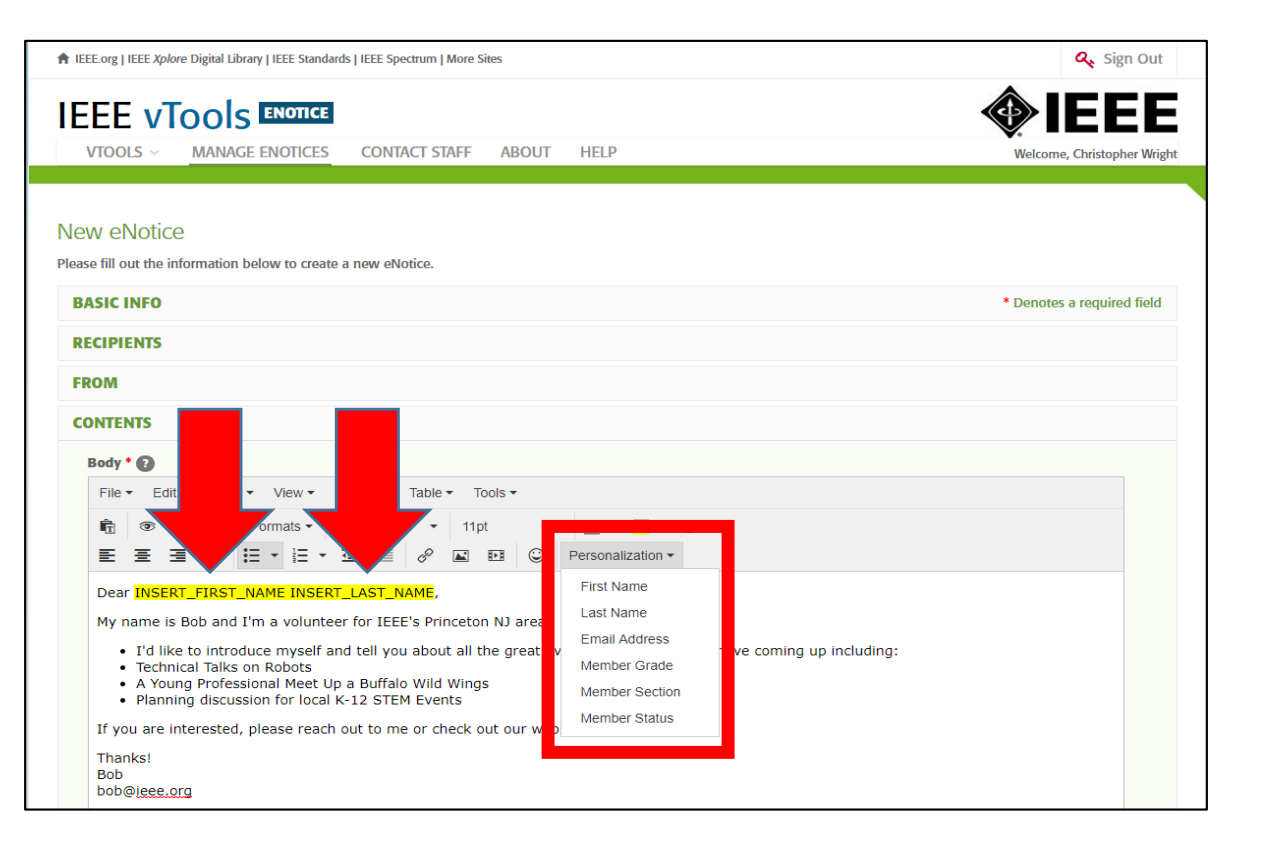

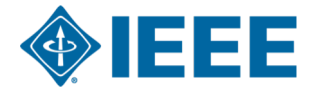

#### **Best Practices for Sending eNotices**

- ▸ Start with a basic outline of what you want to say. Ideas include:
	- Introductions who is sending the message
	- Upcoming events
	- Announcements
- ▸ Use the outline to create customized messages based on the audience
- ▸ Create a repository of messages
- ▶ Need help getting started? Use the templates on the **IEEE Membership Development** page

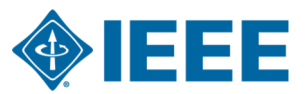

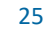

#### **Moving Forward…**

*Checklist for the next month*

 $\Box$  Use eNotice to contact your members with a personalized message

 $\Box$  Use the Best Practices to communicate with your members more efficiently

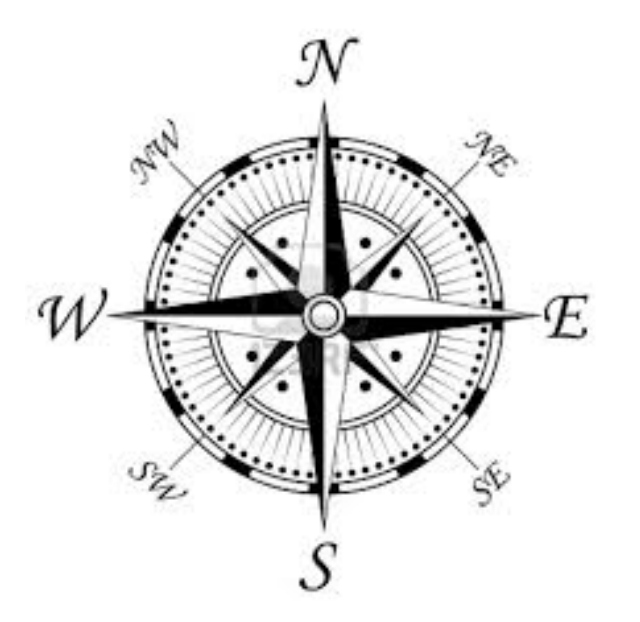

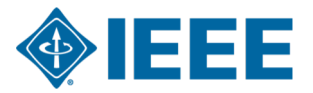

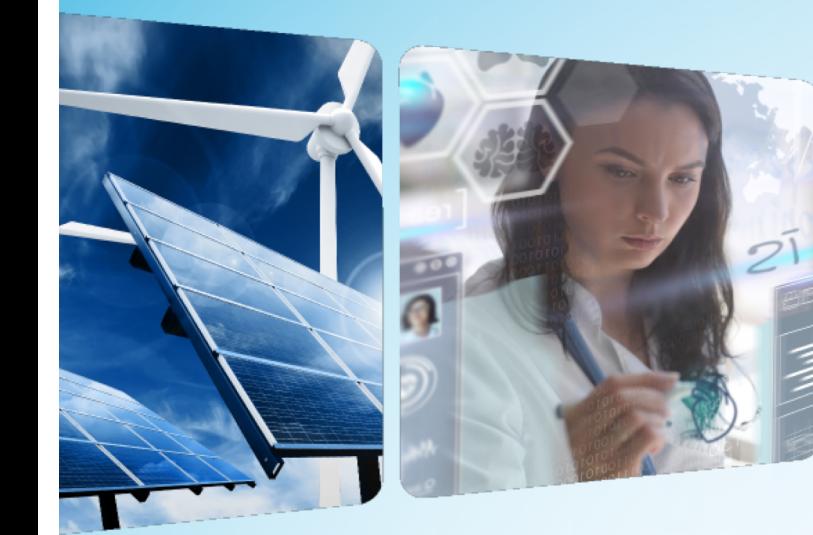

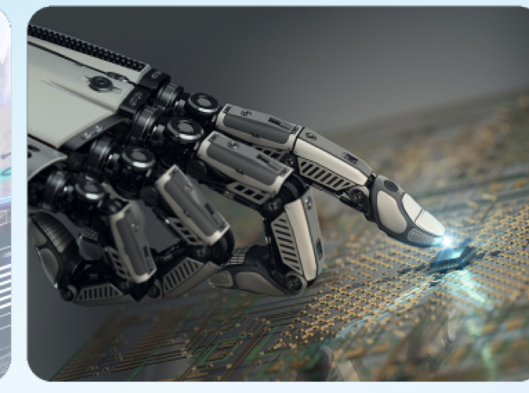

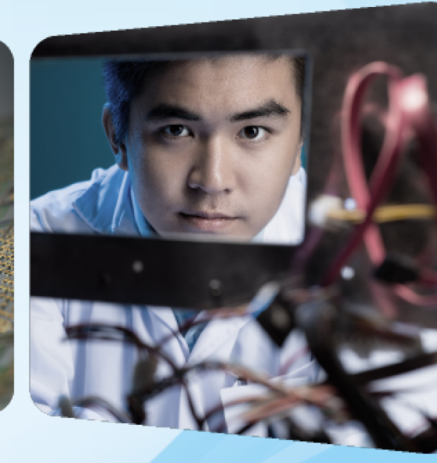

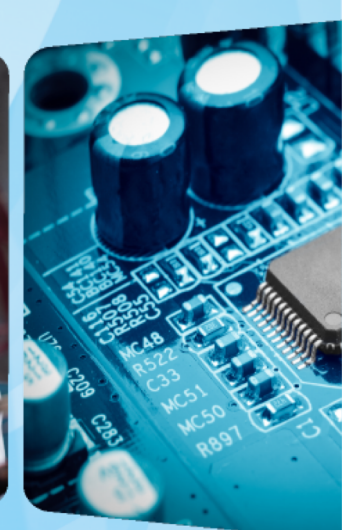

# **Thank you! - Discussion**

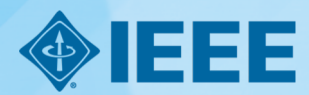